#### SincellTE 2022

Marine AGLAVE Rémi MONTAGNE

# **Mapping, quality control and quantification**

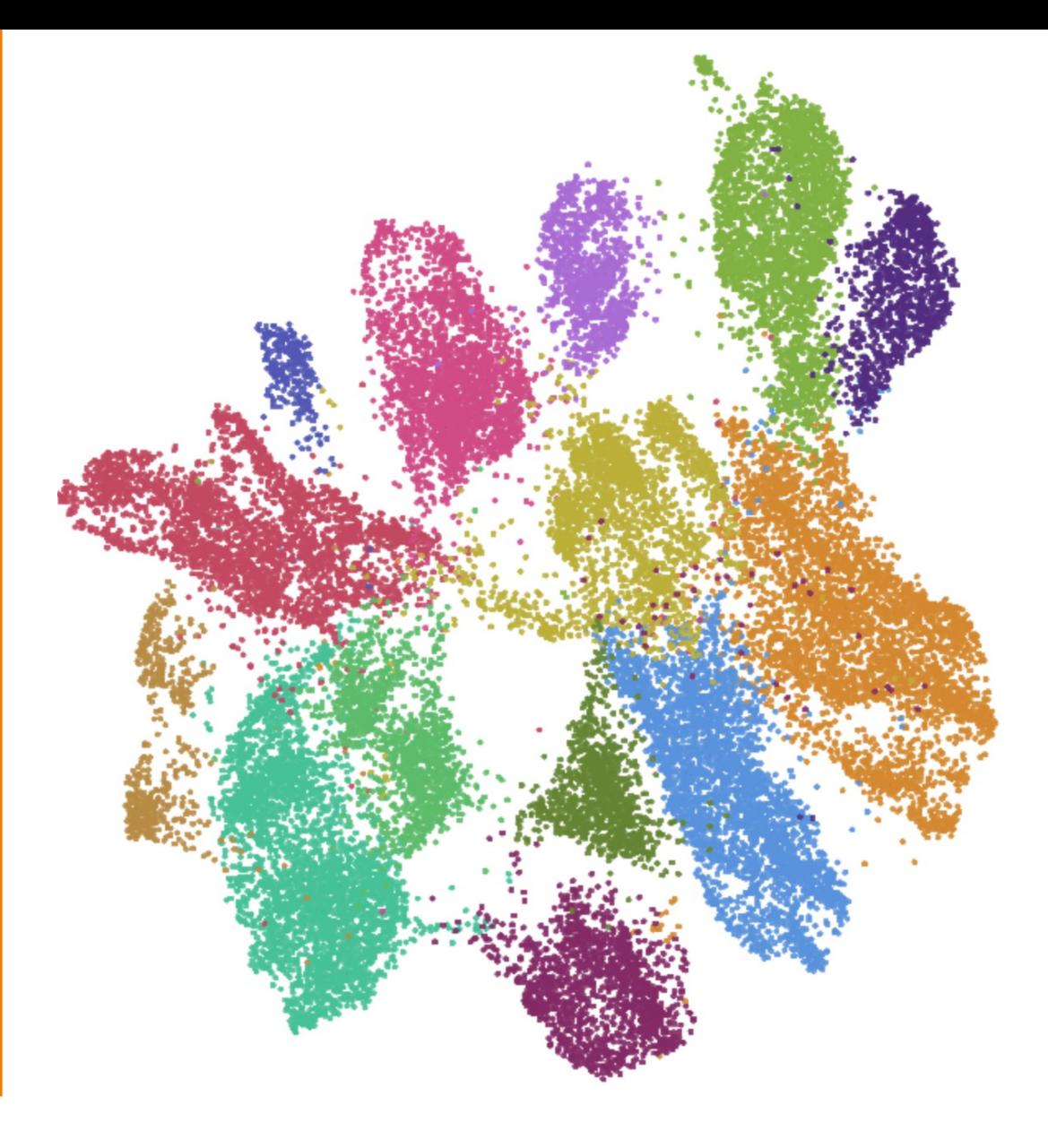

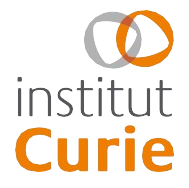

### **Main steps of single cell data processing**

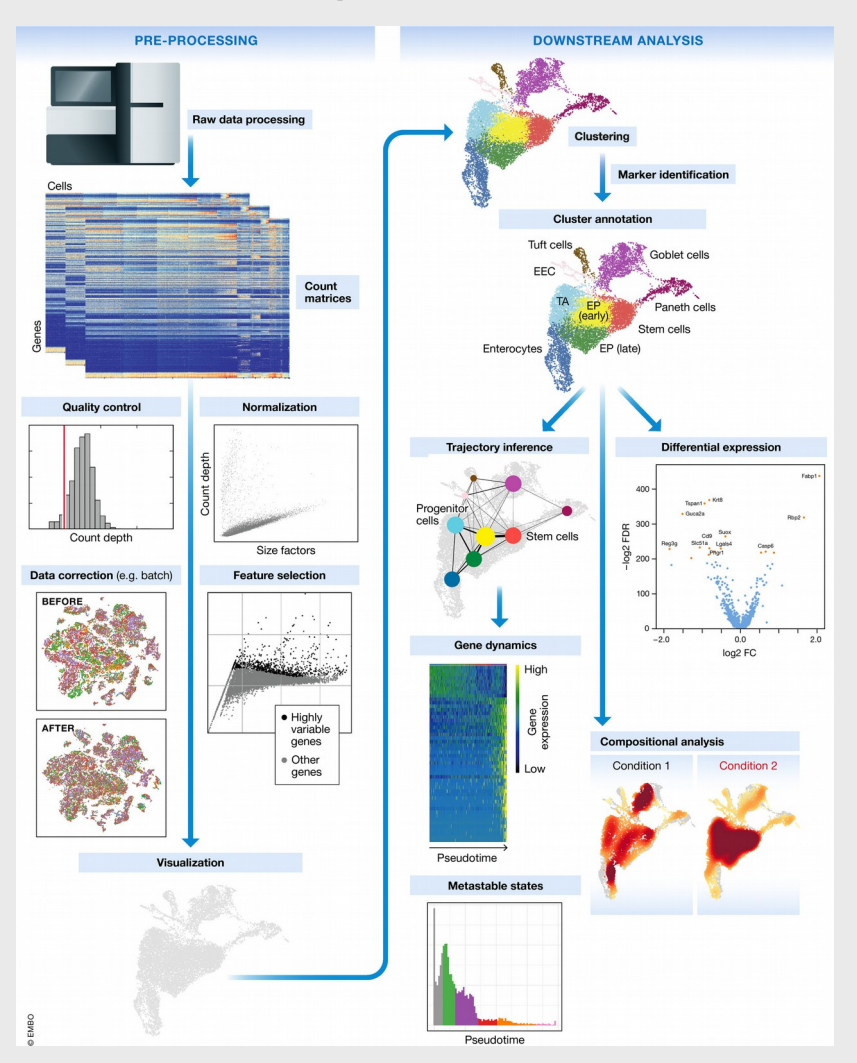

From Luecken and Theis, Mol Systems Biology 2019

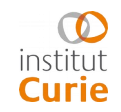

Mapping, quality control and quantification 09 January 2022

## **Main steps of single cell data processing**

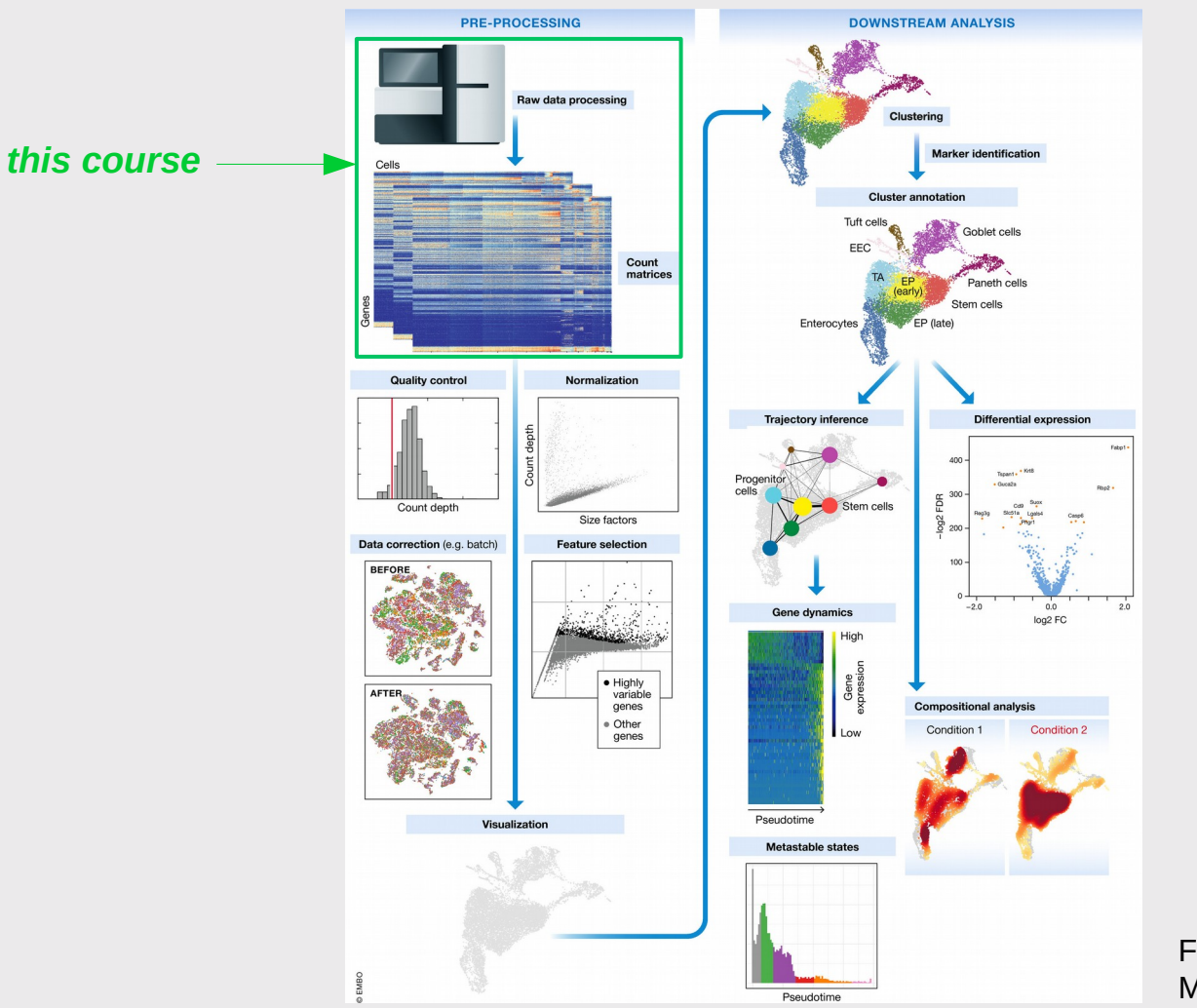

From Luecken and Theis, Mol Systems Biology 2019

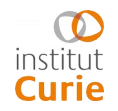

## **The starting library**

We will use a droplet-based library as an example.

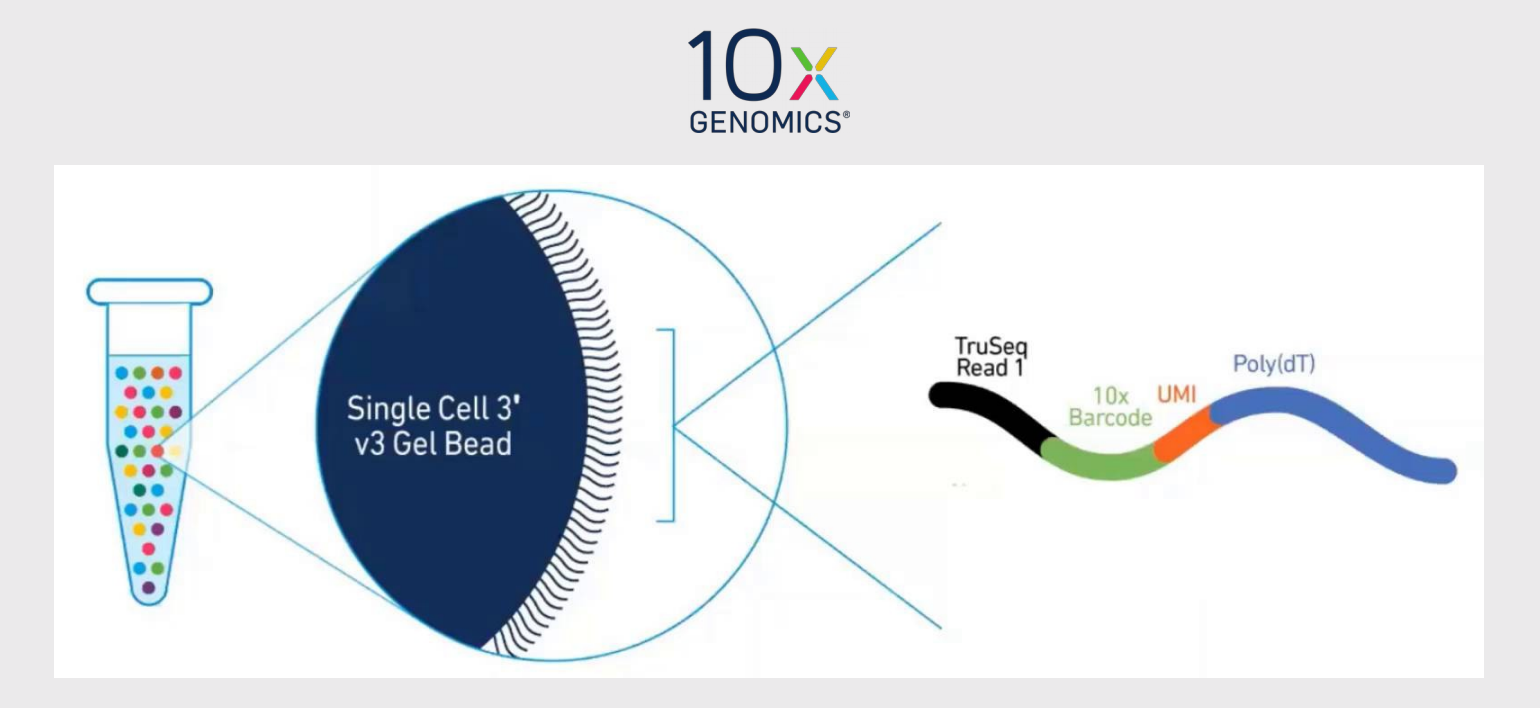

## **The starting library**

We will use a droplet-based library as an example.

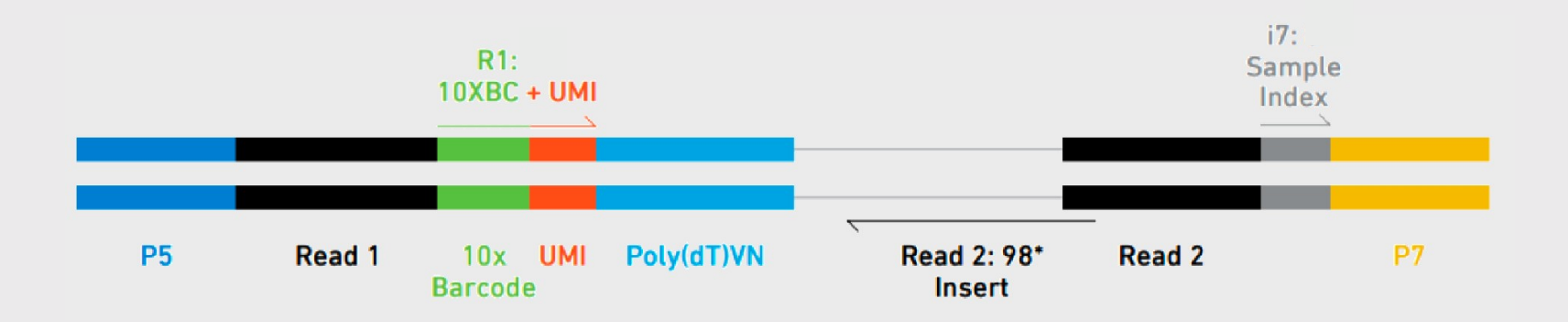

Read1: unique cell barcode (x nt) + UMI (y nt)

Read2: RNA 3' sequence

I7: sample index

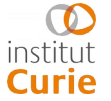

## **Plan**

Demultiplexing: generating fastqs from bcl

• Quality Check

Generating a gene x cell count matrix

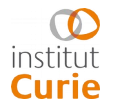

- Illumina's sequencer output is base call files (bcl).
- Convert them to fastq?

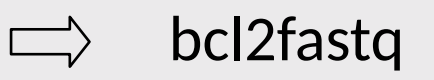

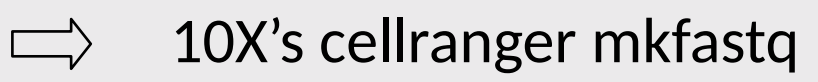

## **bcl2fastq**

- Usual sample sheet
- You must know :
	- i7 (i5) index sequence
	- R1 and R2 lengths (depends on technology, version…)
- 10X: 1 index = 4 sequences  $\Rightarrow$  4 lines

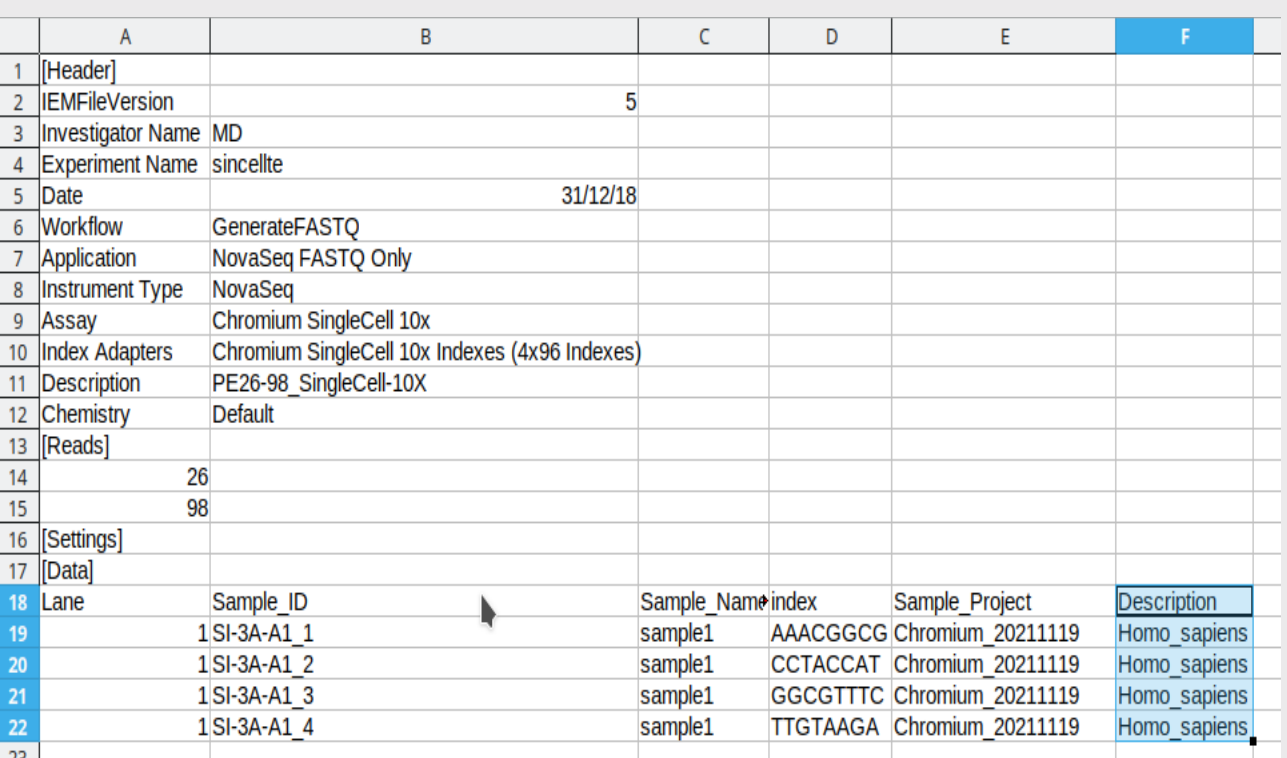

<https://support.10xgenomics.com/single-cell-gene-expression/software/pipelines/latest/using/bcl2fastq-direct>

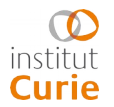

## **Cellranger mkfastq**

- A wrapper around bcl2fastq with additional features:
	- Automatic translation of index names to sequences
	- Splitting work into multiple jobs (HPC)
- Simpler samplesheet : csv file, 3 columns
- Additional barcodes QC-metrics

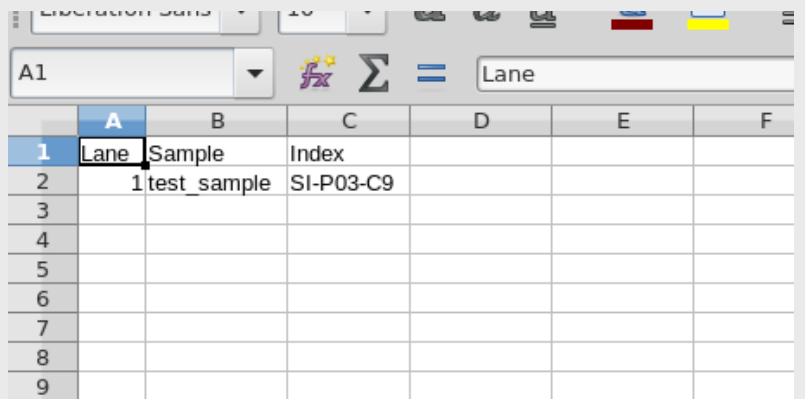

[https://support.10xgenomics.com/single-cell-gene-expression/soft](https://support.10xgenomics.com/single-cell-gene-expression/software/pipelines/latest/using/mkfastq#simple_csv) [ware/pipelines/latest/using/mkfastq#simple\\_csv](https://support.10xgenomics.com/single-cell-gene-expression/software/pipelines/latest/using/mkfastq#simple_csv)

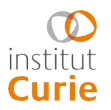

## **Check reads quality : fastqc**

• Performs various basic QC on reads

- For 10X scRNA datasets :
	- R1 (BC + UMI) : QC is mandatory. Watch out for Ns and highly repeated sequences
	- $-$  R2 : do as usual

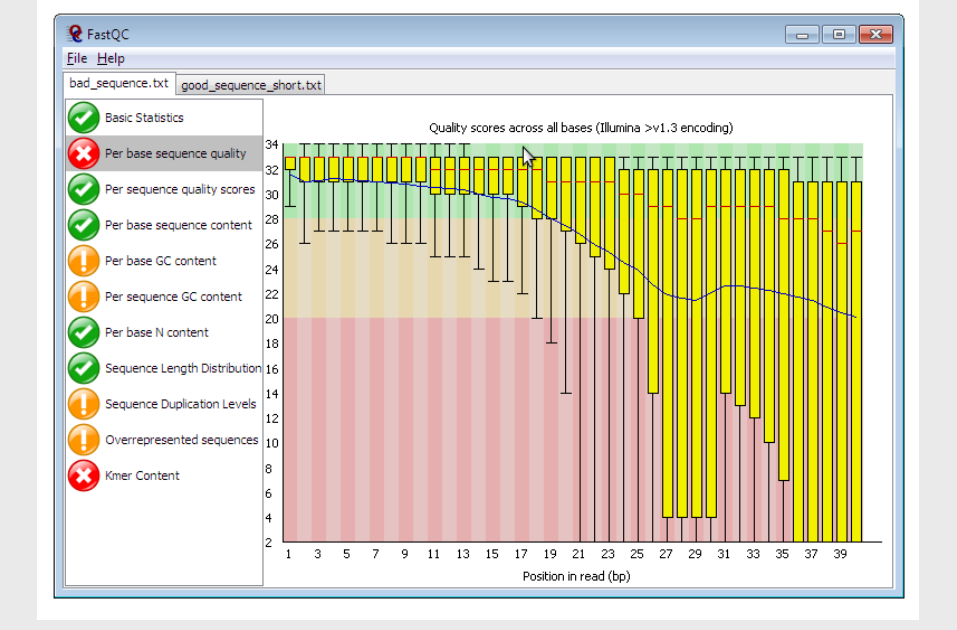

<https://www.bioinformatics.babraham.ac.uk/projects/fastqc/>

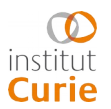

#### **Check close samples : NGS CheckMate**

- When expected closeness : family, matched samples (e.g. : healthy-tumor)
- Check samples proximity using a set of known SNPs.
- Many data types : WES, WGS, RNA-Seq, ChIP-Seq, Many input formats : fastq, bam, VCF
- Helps controlling mislabelled samples

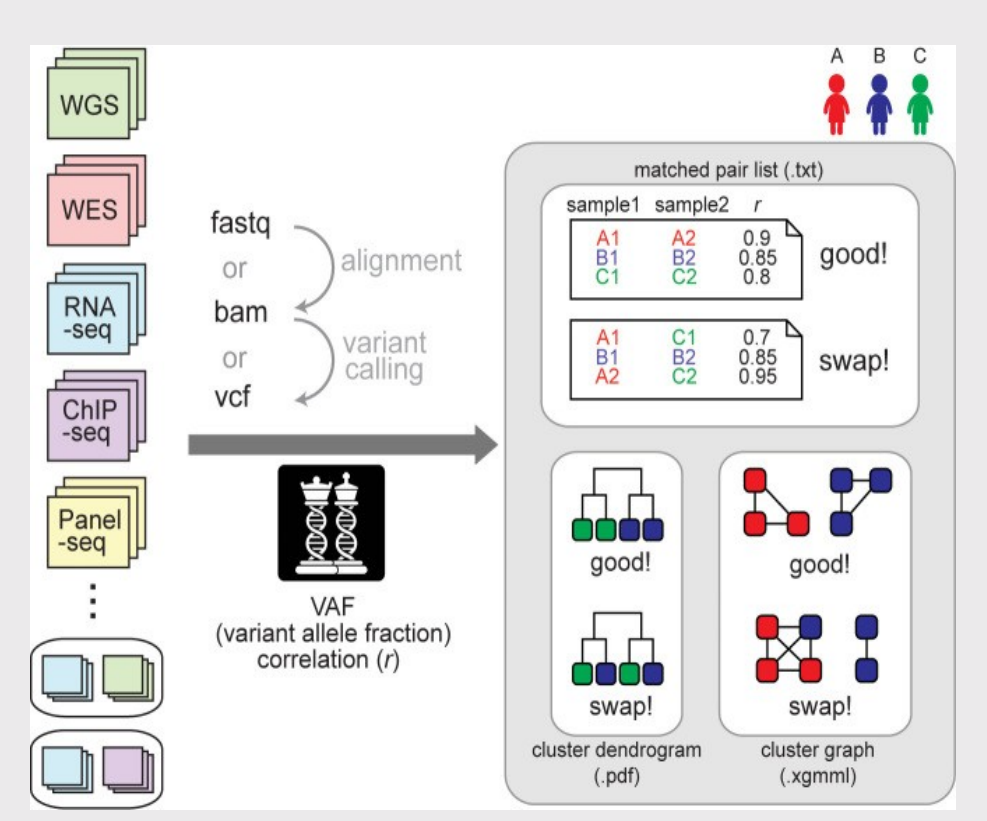

<https://github.com/parklab/NGSCheckMate>

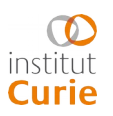

#### **Check cross-species contaminations: FastQ Screen**

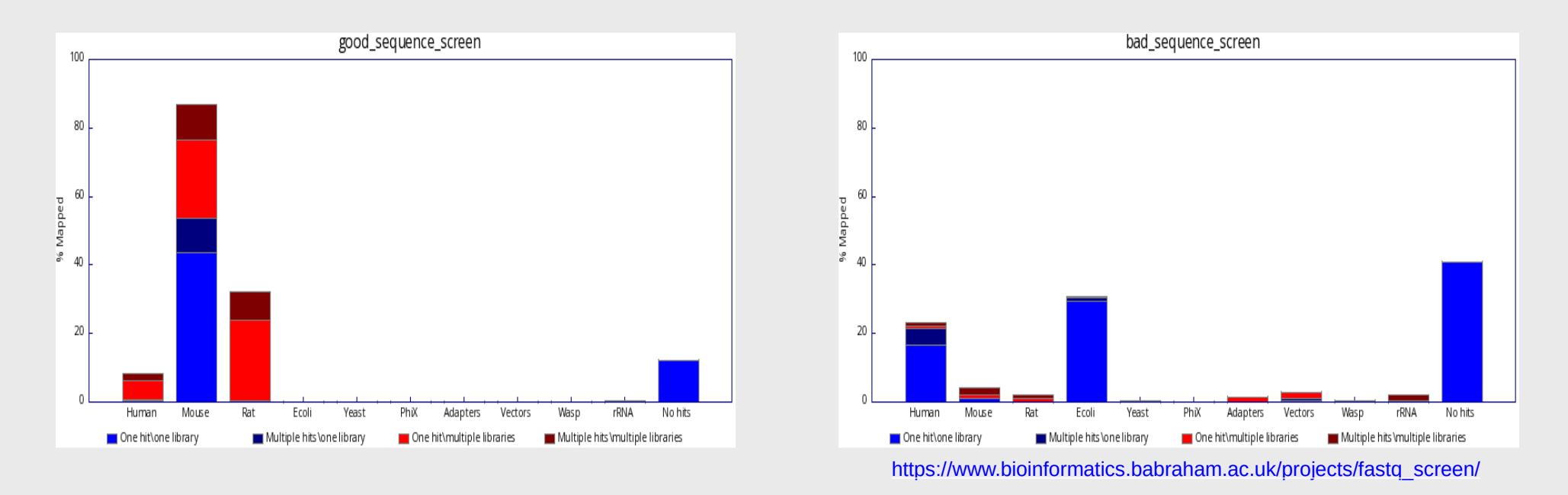

- Quick mapping (bowtie2) of a subset of reads across multiple genomes and common contaminants: human, mouse, rat, E. coli, adapters, vectors...
- Identifies 1hit-1library, multi hits-1library, 1hit-multi libraries and multi hits-multi libraries

institut Curie

### **Multiple species: Xenome**

- For xenografts or contaminated samples
- 5 fastq files :
	- Graft
	- Host
	- Both
	- Neither
	- Ambiguous
- For single cell, apply to R2 only and sync R1: e.g. seqkit:
	- *seqkit seq* lists the selected read names.
	- *seqkit grep* filters R1 by keeping only reads in this list.
	-

— seqkit pair pairs filtered R1 with R2. <https://github.com/data61/gossamer/blob/master/docs/xenome.md>

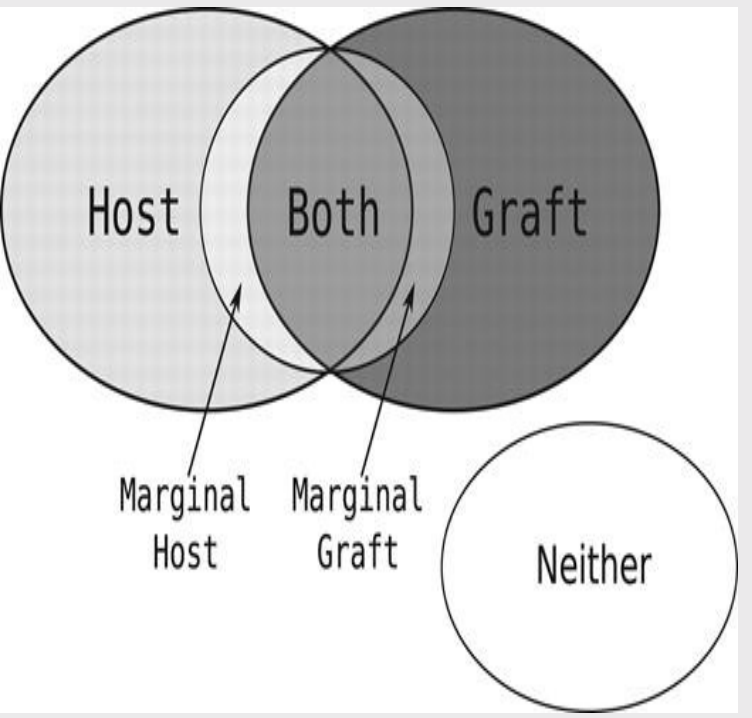

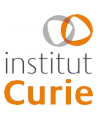

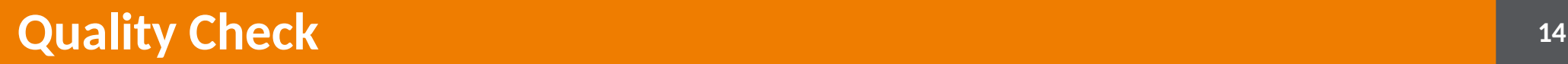

#### **Multiple species: Xenome**

• Xenome version is bugged: patch gossamer <https://github.com/data61/gossamer>

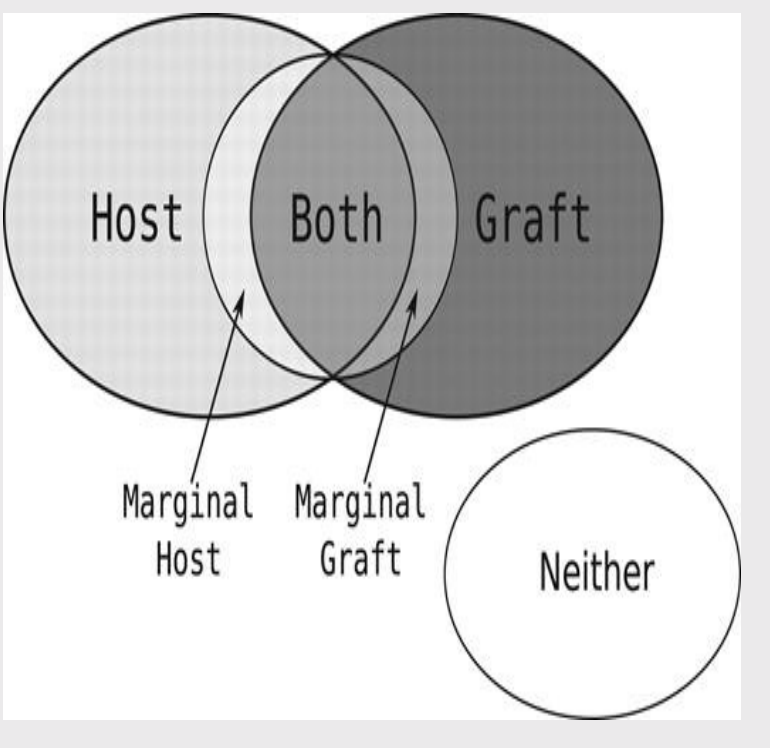

#### Alternatives :

- Xengsort (Zentgraf and Rahmann, S. Mol Biol 2021).
- XenofilteR (Kluin *et al*, BMC Bioinfo 2018)
- Bamcmp (Khandelwal *et al.*, MCR 2017).
- XenoSplit: (<https://github.com/goknurginer/XenoSplit> Unpublished 2019).

<https://github.com/data61/gossamer/blob/master/docs/xenome.md>

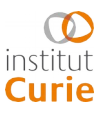

## **Trimming**

- If QC is not good:
	- $-$  Low base quality
	- $-$  Remaining adapter sequence
	- $-$  Homopolymer tailing
	- Low complexity
- Many tools to trim reads:
	- Trimmomatic (Bolger A.M. *et al.,* Bioinformatics (2014).
	- TrimGalore (Krueger F., [https://www.bioinformatics.babraham.ac.uk/projects/trim\\_galore/](https://www.bioinformatics.babraham.ac.uk/projects/trim_galore/), unpublished 2012).
	- Cutadapt (Martin M., EMBnet.journal 2011)
	- Fastp (Chen *et al.,* Bioinformatics 2018).
- For single cell, like with xenome, apply to R2 file, then sync the R1 file.

## **Principle**

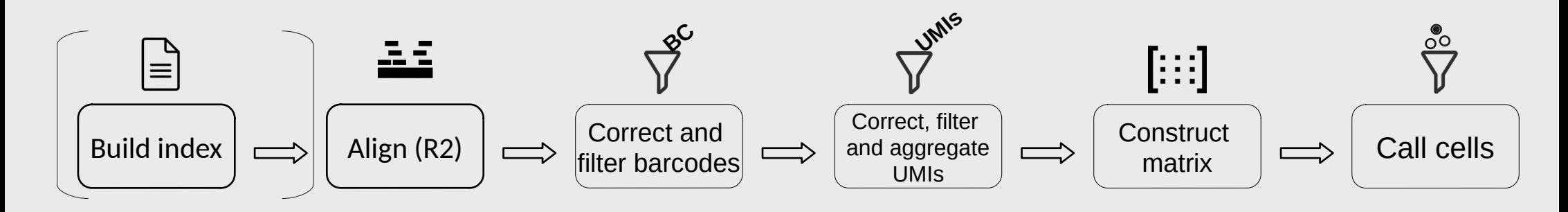

- Various tools have been developed:
	- **Cellranger**: 10X solution for 10X libraries only
	- **STARsolo**: an open source alternative to cellranger
	- **kallisto+bustools:** a pseudomapper and tool suite needing very little resources
	- (**Alevin**: a pseudomapper integrated with the salmon software)

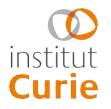

### **Cellranger**

$$
\left[\begin{array}{ccc}\mathbf{r} & \mathbf{r} \\ \mathbf{r} & \mathbf{r}\end{array}\right] \mathop{\mathbb{E}}_{\mathbf{r}} \mathop{\mathbb{E}}_{\mathbf{r}} \implies \mathop{\text{span}}_{\mathop{\mathbb{E}}_{\mathbf{r}}} \mathop{\mathbb{E}}_{\mathop{\mathbb{E}}_{\mathbf{r}}} \mathop{\mathbb{E}}
$$

- A set of pipelines for single cell analysis
- Many languages + task scheduler Martian
- Aligner: STAR
- $\bullet$ single cell gene expression: *cellranger count*

**17**

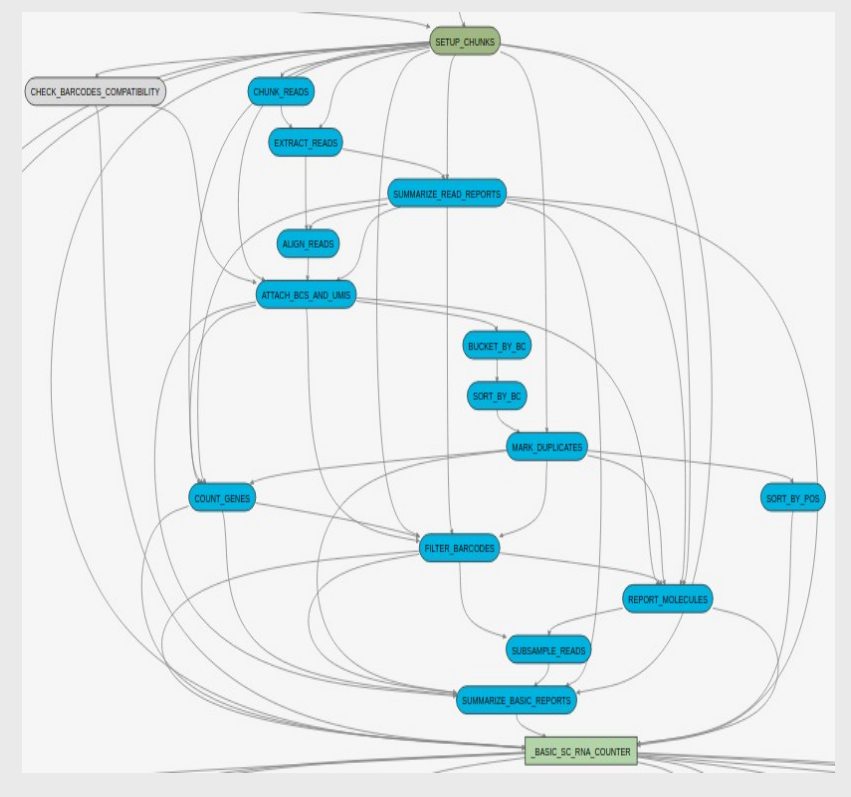

[https://support.10xgenomics.com/single-cell-gene-expression/so](https://support.10xgenomics.com/single-cell-gene-expression/software/downloads/latest) [ftware/downloads/latest](https://support.10xgenomics.com/single-cell-gene-expression/software/downloads/latest)

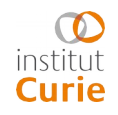

## **Cellranger BC UMIs**

• Pre-built references: human (hg19, GRCh38), mouse (mm10) or both (xenografts) [https://support.10xgenomics.com/single-cell-gene-expression/software/pipelines/latest/using/tutorial\\_mr](https://support.10xgenomics.com/single-cell-gene-expression/software/pipelines/latest/using/tutorial_mr)

- For custom reference: *cellranger mkgtf* and *cellranger mkref.* Needs:
	- a genome FASTA
	- STAR compatible GTF file (Ensembl)
- Possible filtering according to biotype (lncRNA, protein coding...)

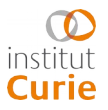

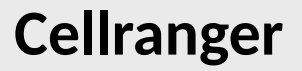

$$
\text{Im} \left[ \text{Im} \right] \Rightarrow \text{Im} \Rightarrow \text{Im} \left[ \text{Im} \right] \Rightarrow \text{Im} \left[ \text{Im} \right] \Rightarrow \text{Im} \left[ \text{Im} \right] \Rightarrow \text{Im} \left[ \text{Im} \right] \Rightarrow \text{Im} \left[ \text{Im} \right] \Rightarrow \text{Im} \left[ \text{Im} \right] \Rightarrow \text{Im} \left[ \text{Im} \right] \Rightarrow \text{Im} \left[ \text{Im} \left[ \text{Im} \right] \right] \Rightarrow \text{Im} \left[ \text{Im} \left[ \text{Im} \right] \right] \Rightarrow \text{Im} \left[ \text{Im} \left[ \text{Im} \right] \right] \Rightarrow \text{Im} \left[ \text{Im} \left[ \text{Im} \left[ \text{Im} \right] \right] \right] \Rightarrow \text{Im} \left[ \text{Im} \left[ \text{Im} \left[ \text{Im} \left[ \text{Im} \right] \right] \right] \Rightarrow \text{Im} \left[ \text{Im} \left[ \text{Im} \left[ \text{Im} \left[ \text{Im} \left[ \text{Im} \right] \right] \right] \right] \Rightarrow \text{Im} \left[ \text{Im} \left[ \text{Im} \left[ \text{Im} \left[ \text{Im} \left[ \text{Im} \left[ \text{Im} \right] \right] \right] \right] \right] \Rightarrow \text{Im} \left[ \text{Im} \left[ \
$$

- 1 Splicing-aware genome alignment by STAR
- 2 Using gtf file, bucket the reads into:
	- $-$  exonic : at least 50% mapping on an exon
	- $-$  intronic : non exonic read intersecting an intron
	- intergenic otherwise
- 3 Mapping quality adjustment: for reads that align on 1 single exon + non-exonic loci, the read is considered confidently mapped to the exon. MAPQ forced to 255.

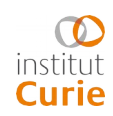

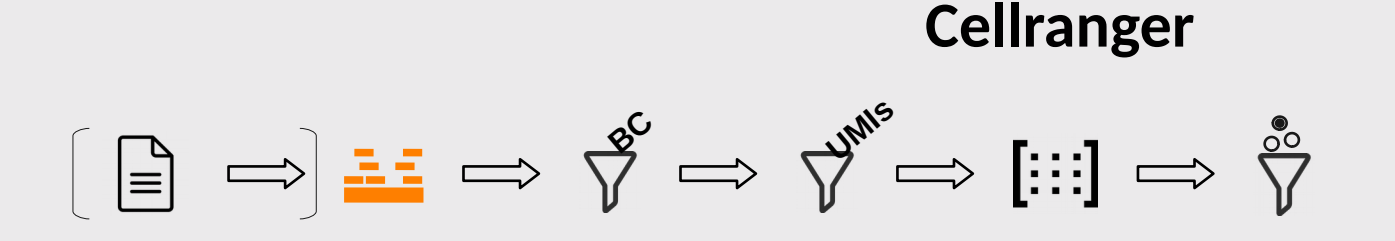

- 1 Splicing-aware genome alignment by STAR (work only at the genome level)
- 2 Using gtf file, bucket the reads into:
	- exonic : when it intersects an exon for at at least 50% of its own length
	- intronic : when the read is not exonic and intersects an intron
	- intergenic otherwise
- 3 Mapping quality adjustment: for reads that align to 1 single exon + non-exonic loci, the read is considered confidently mapped to the exon. MAPQ forced to 255.

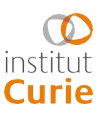

#### **Cellranger**

# **B**C **UMIS**

4 Transcriptome alignment of exonic and intronic reads (gtf file). Reads that are exonic, sens and compatible with a known transcript are selected.

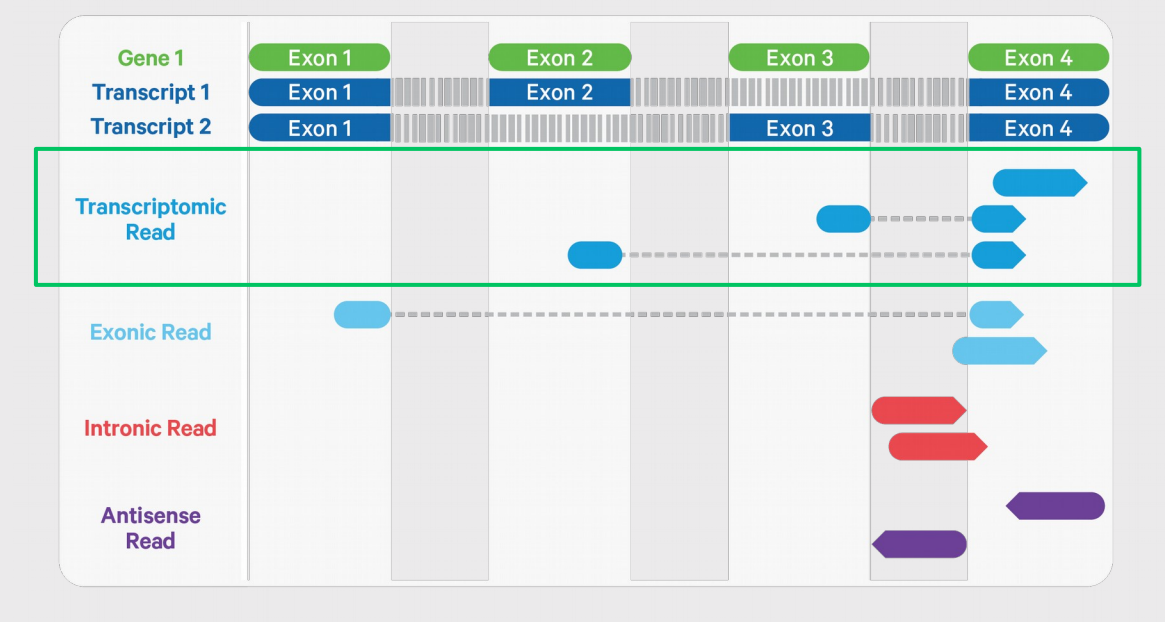

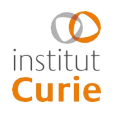

#### **Cellranger**

# **B**C **UMIS**

4 Transcriptome alignment (gtf) of exonic and intronic reads. Reads that are sens and compatible with a known transcript are selected.

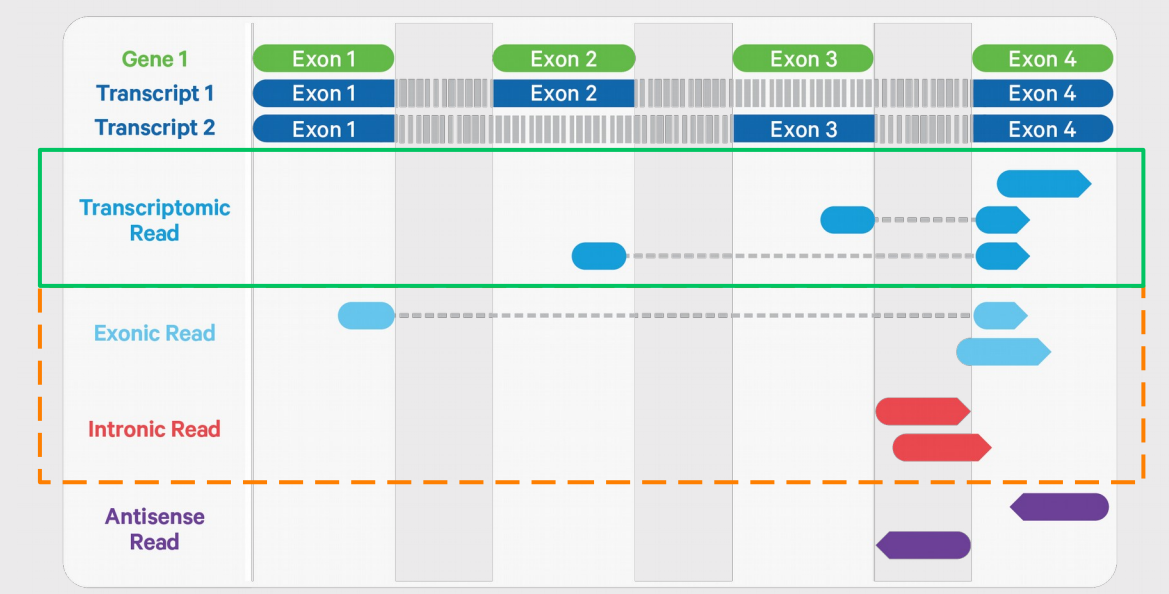

Selection of every sens read can be forced (assays on nuclei, many unspliced reads)

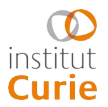

## **Building the count matrix 23**

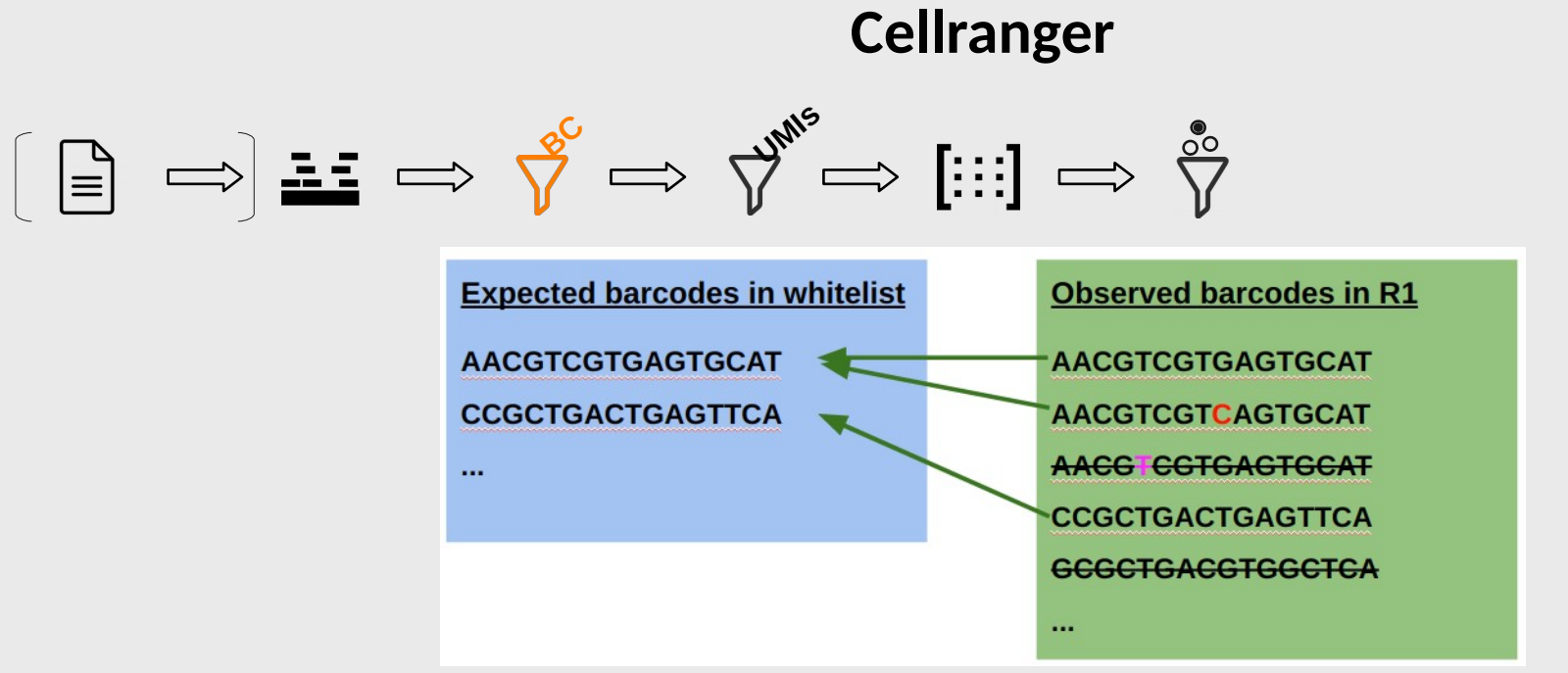

- **Attribute each selected read to 1 cell**
- White lists with all possible 10x barcodes
- Correction: barcodes with Hamming distance = 1 from a whitelist BC, ie one mismatch, are corrected (if the mismatch has a low BASEQ).
- Filtering: keep only BC in the whitelist.

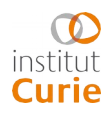

## **Building the count matrix 24**

#### **Cellranger**

## **BC UMIs**

- **Correct amplification artefacts**
- Filtering : remove incorrect UMIs:
	- $-$  homopolymers (e.g.  $AAAAAA$ AAA $AA$
	- Contains 1 or several N
	- $-$  contains any base with BASEQ  $\leq 10$
- Correction: if 2 UMIs have the same cell BC, the same gene alignment and a Hamming distance of 1, the lower-count UMI changed to the higher count UMI.

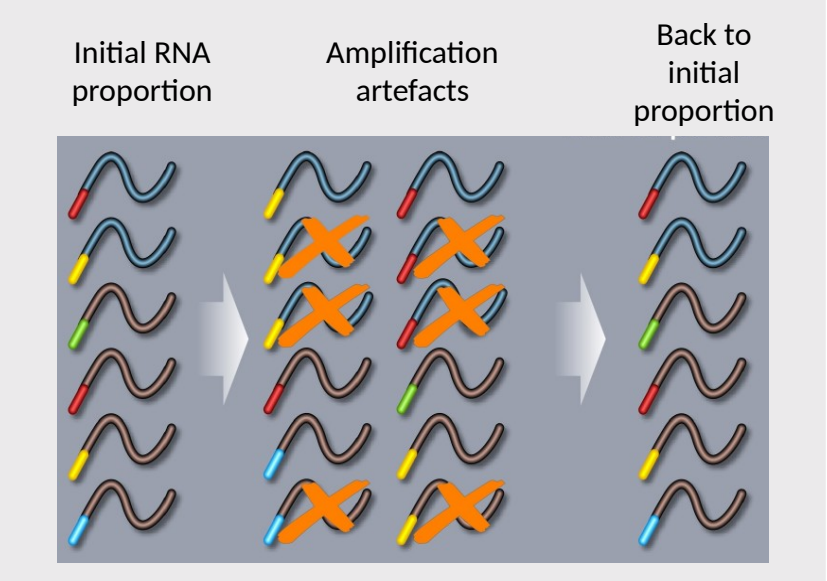

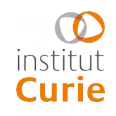

## **Building the count matrix 25 25**

#### **Cellranger**

## **BC UMIs**

- **Correct amplification artefacts**
- Filtering : remove incorrect UMIs:
	- homopolymers (e.g. AAAAAAAAAA)
	- Contains 1 or several N
	- $-$  contains any base with BASEQ < 10
- Correction: if 2 UMIs have the same cell BC, the same gene alignment and a Hamming distance of 1, the lower-count UMI changed to the higher count UMI.
- Aggregation: 1 BC+UMIs = 1 unique RNA molecule (filter excess)
- Finally, construct matrix with selected reads: *genes x barcodes*

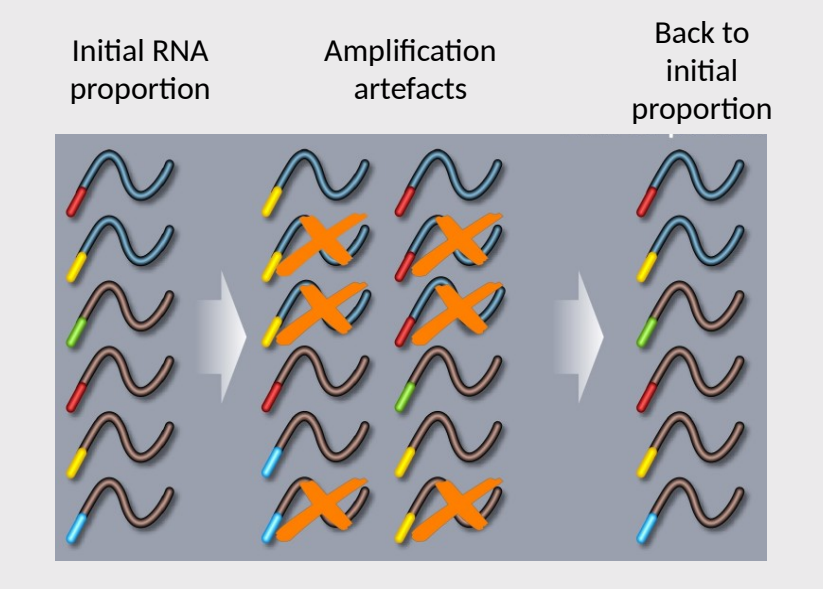

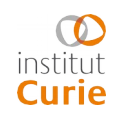

### **Cellranger**

$$
\text{Im} \left[ \text{Im} \right] \right] \text{Im} \Rightarrow \text{Im} \Rightarrow \text{Im} \
$$

- Most droplets contain no cell:
	- $-$  ~ 10 000 cells
	- $-$  ~ 100 000 droplets
- Call the actual cells

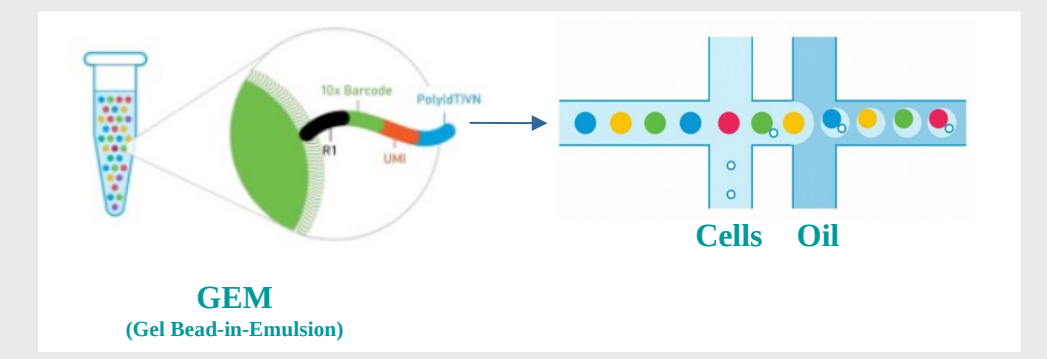

 But they contain circulating RNA from dead cells, i.e. a meaningless ambient 'soup'.

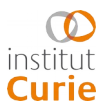

## **Building the count matrix 27**

#### **Cellranger**

# **BC UMIs**

- $\bullet$  1 $^{\rm st}$  version of cell calling algorithm was specific to cellranger: a simple threshold:
	- 1. Rank droplets by decreasing count: kneeplot.
	- 2. Take nb UMIs in one of the most populated droplets  $(99<sup>th</sup>$  percentil): m.
	- 3. Select droplets where nb UMIs  $\geq$  m/10

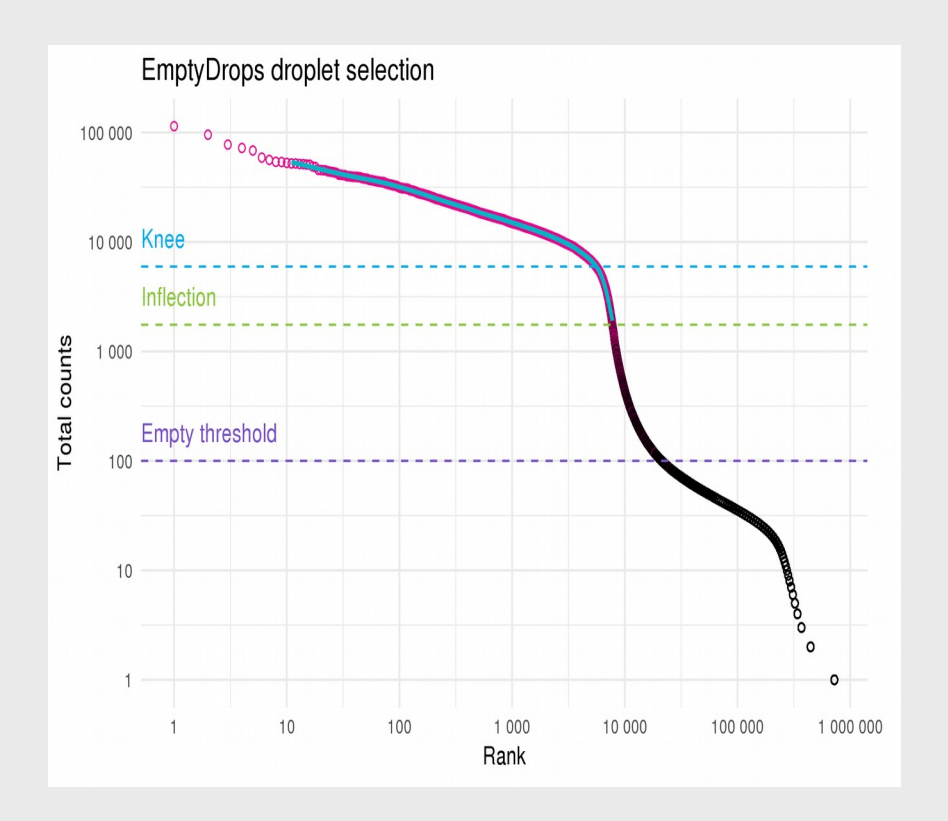

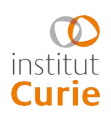

## **Building the count matrix 28**

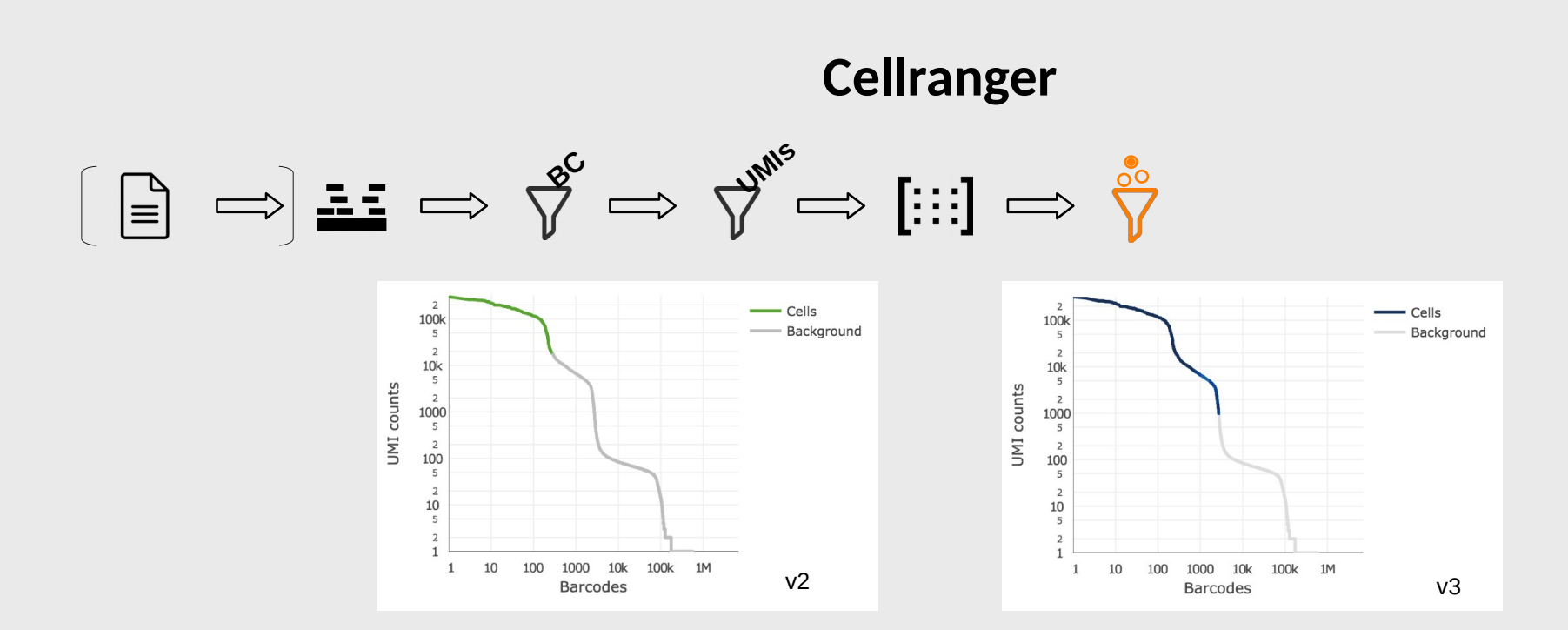

- Problems for complex libraries: e.g. tumors with high RNA content tumor cells + low RNA content tumor infiltrating lymphocytes
- Cellrangerv3 added a  $2^{nd}$  step (re-implementation of open source EmptyDroplets):
	- deduce background from low content droplets
	- select droplets with very different composition
- During next steps, a last filtering will generally be needed.

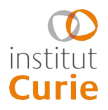

## **Cellranger**

#### **Outputs**

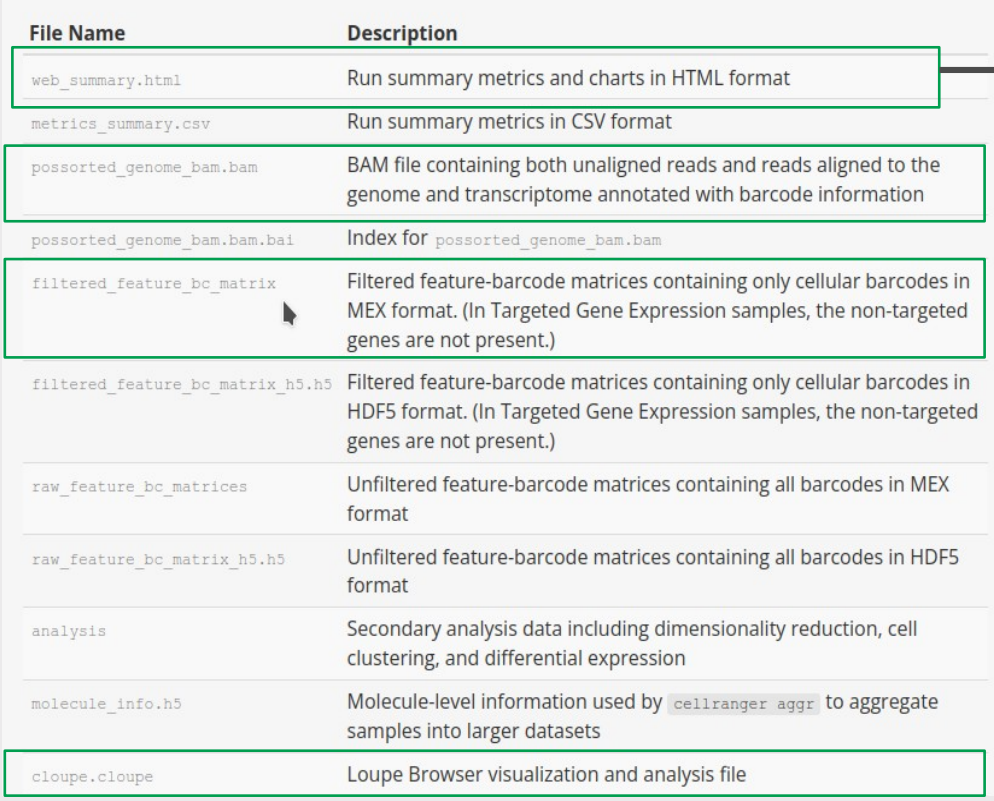

#### 10X Cell Ranger · count

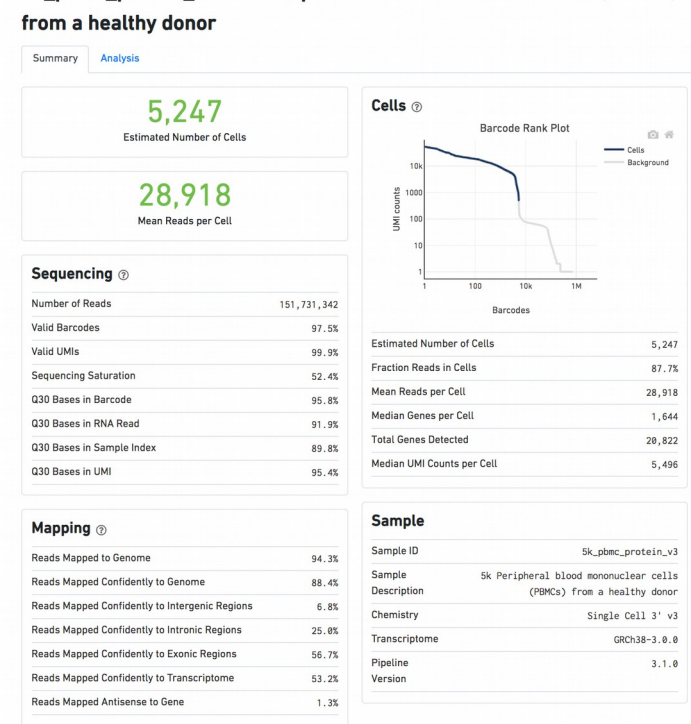

5k pbmc\_protein\_v3 - 5k Peripheral blood mononuclear cells (PBMCs)

Mapping, quality control and quantification 09 January 2022

## **Building the count matrix 30** 30

### **Cellranger**

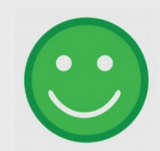

• Turnkey solution

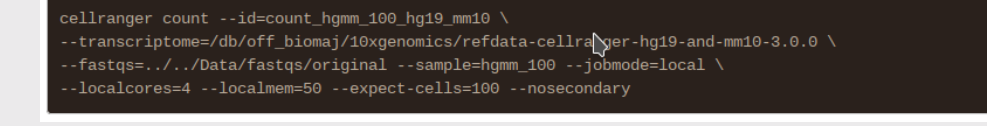

- Many QC-metrics, results summarized in 1 html.
- Some secondary analysis
- More complex experiences: VDJ analysis, feature-barcoding
- Versions for ATAC-Seq, multiomics

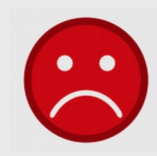

- Proprietary
- Analyze only 10X product (cannot customize BC and UMI)
- A lot of resource and time
- Has its own scheduler: hard to include in another pipeline
- Compatibility not guaranteed with all HPC managers

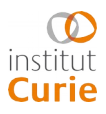

## **Building the count matrix 31** 31

#### **STARsolo**

CSH<sub>2</sub> Cold<br>CSH<sub>2</sub> Spring<br>Laboratory

$$
\text{Im} \left[ \begin{array}{ccc} \text{Im} & \text{Im} \end{array} \right] \text{Im} \Rightarrow \text{Im} \Rightarrow \text{Im}
$$

- Turnkey solution
- Implemented in STAR aligner
- Drop-in replacement for cellranger
- Same steps as cellranger:
	- Splice-aware genome alignment
	- Cell barcodes and UMI correction, filtering and aggregation
	- Matrix creation
	-

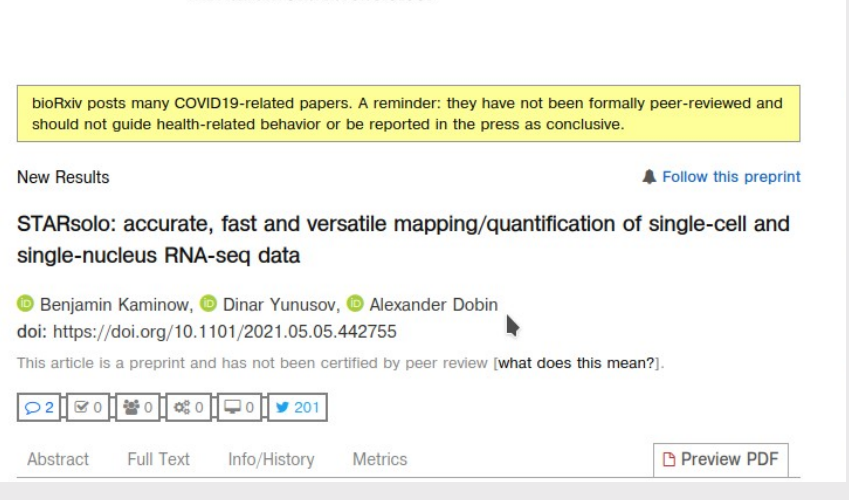

bioRxiv THE DREDDINT SERVER EOR RIOLOGY

— Cell calling distribution of the comparative comparative comparative comparative comparative comparative comparative comparative comparative comparative comparative comparative comparative comparative comparative compara

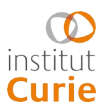

## **STARsolo**

Designed to give results as similar to Cellranger's results as possible with the right set of parameters

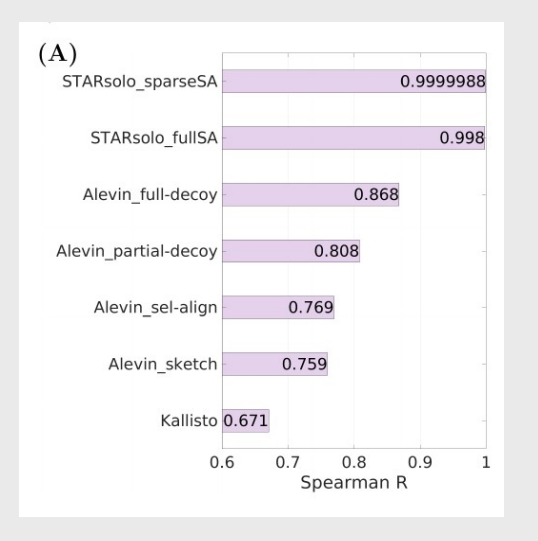

Element-wise comparison of a genecell matrix with cellranger results

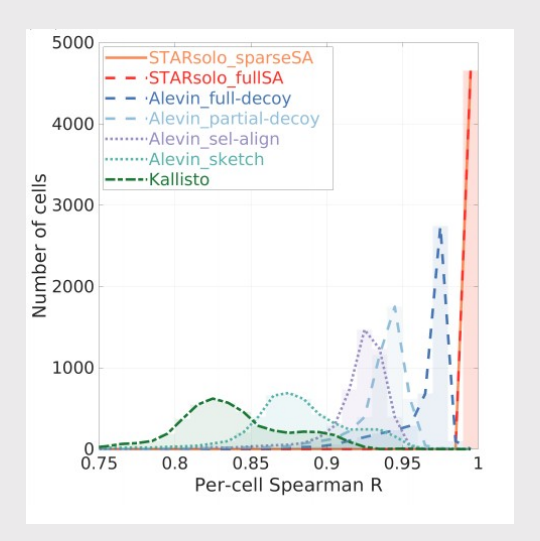

Per cell comparison with cellranger results

From Kaminow *et al*., BioRxiv 2020

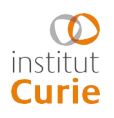

## **STARsolo**

- But highly configurable:
	- Alignment parameter
	- $-$  Read-to-gene assignment rule: e.g.: keep reads with several targets help keeping signal for paralogs
	- $-$  R1 structure (CB + UMI geometry)

**Allows analysis of non 10X technologies**

 $-$  Rules for CB and UMI filtering

Possibility to work at the transcripts level

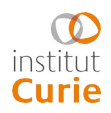

## **Building the count matrix 34 34**

### **STARsolo**

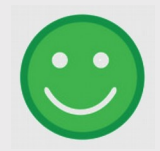

• Turnkey solution

STAR --genomeDir \${index} --readFilesIn \$r2 \$r1 --outFileNamePrefix STARsolo\_\${prefix}\_ \${unzip} \ --sjdbGTFfile \${gtf} \ --outSAMtype BAM SortedByCoordinate \ --soloType Droplet --soloCBwhitelist \${whiteList} --soloCBlen \${cbLen} --\$\loUMIstart \${umiStart} --soloUMIlen \${umiLen} \ --soloCBmatchWLtype 1MM\_multi\_Nbase\_pseudocounts --soloUMIfiltering MultiGeneUMI\_CR --soloUMIdedup 1MM\_CR \ --runThreadN \${task.cpus}

- Not proprietary
- Highly configurable (allows analysis of non 10X technologies)
- Needs less resource than cellranger
- Easy to include in a pipeline
- Compatible with HPC managers

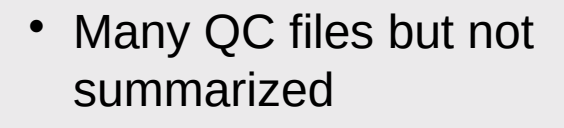

- No secondary analysis
- Does not take in charge more complex experiences (feature barcoding), ATAC-Seq...

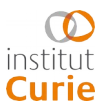

## **Building the count matrix 35** 35

## **Kallisto/bustools**

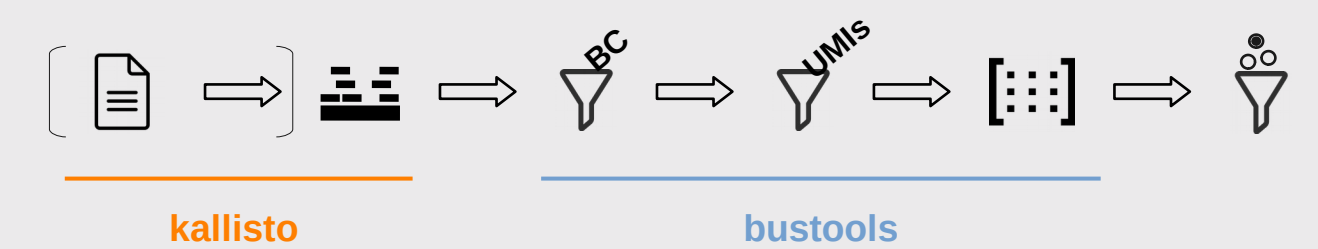

- Make use of the pseudo-aligner kallisto and the toolsuite bustools
- Very good time and memory performance.

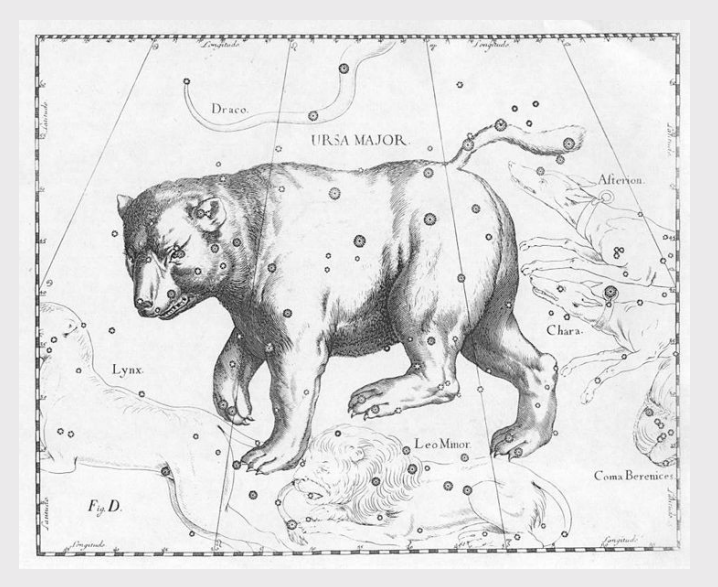

<https://pachterlab.github.io/kallisto/download>

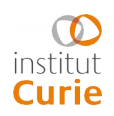

$$
\text{Im}\left[\begin{array}{c} \mathbf{F} \\ \mathbf{F} \end{array}\right] \Rightarrow \mathbf{F} \Rightarrow \mathbf{F} \Rightarrow \mathbf{F
$$

- Kallisto is a pseudo aligner: fast, low memory
- Working with a reference transcriptome, not genome

$$
\text{Im}\left[\begin{array}{c} \mathbf{1}_{\mathcal{B}} & \mathbf{1}_{\mathcal{B}} \\ \mathbf{1}_{\mathcal{B}} & \mathbf{1}_{\mathcal{B}} \end{array}\right] \implies \text{Im}\left[\begin{array}{c} \mathbf{1}_{\mathcal{B}} & \mathbf{1}_{\mathcal{B}} \\ \mathbf{1}_{\mathcal{B}} & \mathbf{1}_{\mathcal{B}} \end{array}\right] \implies \text{Im}\left[\begin{array}{c} \mathbf{1}_{\mathcal{B}} & \mathbf{1}_{\mathcal{B}} \\ \mathbf{1}_{\mathcal{B}} & \mathbf{1}_{\mathcal{B}} \end{array}\right] \implies \text{Im}\left[\begin{array}{c} \mathbf{1}_{\mathcal{B}} & \mathbf{1}_{\mathcal{B}} \\ \mathbf{1}_{\mathcal{B}} & \mathbf{1}_{\mathcal{B}} \end{array}\right] \implies \text{Im}\left[\begin{array}{c} \mathbf{1}_{\mathcal{B}} & \mathbf{1}_{\mathcal{B}} \\ \mathbf{1}_{\mathcal{B}} & \mathbf{1}_{\mathcal{B}} \end{array}\right] \implies \text{Im}\left[\begin{array}{c} \mathbf{1}_{\mathcal{B}} & \mathbf{1}_{\mathcal{B}} \\ \mathbf{1}_{\mathcal{B}} & \mathbf{1}_{\mathcal{B}} \end{array}\right] \implies \text{Im}\left[\begin{array}{c} \mathbf{1}_{\mathcal{B}} & \mathbf{1}_{\mathcal{B}} \\ \mathbf{1}_{\mathcal{B}} & \mathbf{1}_{\mathcal{B}} \end{array}\right] \implies \text{Im}\left[\begin{array}{c} \mathbf{1}_{\mathcal{B}} & \mathbf{1}_{\mathcal{B}} \\ \mathbf{1}_{\mathcal{B}} & \mathbf{1}_{\mathcal{B}} \end{array}\right] \implies \text{Im}\left[\begin{array}{c} \mathbf{1}_{\mathcal{B}} & \mathbf{1}_{\mathcal{B}} \\ \mathbf{1}_{\mathcal{B}} & \mathbf{1}_{\mathcal{B}} \end{array}\right] \implies \text{Im}\left[\begin{array}{c} \mathbf{1}_{\mathcal{B}} & \mathbf{1}_{\mathcal{B}} \\ \mathbf{1}_{\mathcal{B}} & \mathbf{1}_{\mathcal{B}} \end{array}\right] \implies \text{Im}\left[\begin{array}{c} \mathbf{1}_{\
$$

- Kallisto is a pseudo aligner: fast, low memory
- Working with a reference transcriptome, not genome
- Principle:
	- $-$  reference chunked into k-mers  $==$  de Bruijn Graph
	- $-$  Reads chunked into k-mers and assigned to the transcript(s) they overlap with
	- $-$  1 read generally compatible with several transcripts: proportion of transcripts computed by Expectation Maximization from all reads

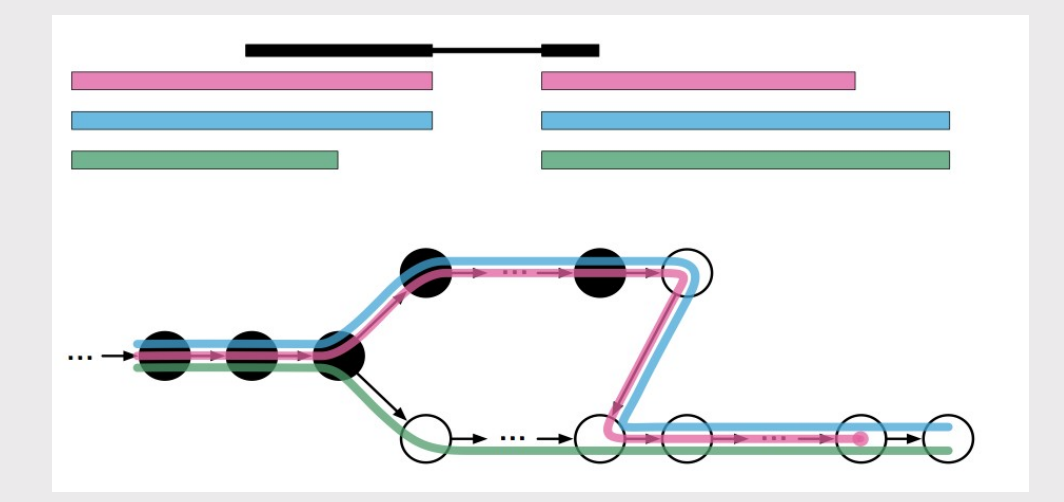

A very nice explanation of kallisto: <https://bioinfo.iric.ca/fr/comprendre-comment-kallisto-fonctionne>

From Bray *et al.*, *Nat Biointechno* 2016

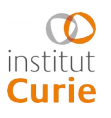

$$
\text{Im} \left[ \begin{array}{ccc} \text{Im} & \text{Im} \\\text{Im} \end{array} \right] \Rightarrow \text{Im} \Rightarrow \text{Im} \Rightarrow \text{Im
$$

 Many technologies already accepted, the CB + UMI geometry is configurable

#### **Allows analysis of non 10X technologies**

- Gives relative abundance, not absolute counts
- Output format in a specific, compressed format: bus instead of sam or bam files.

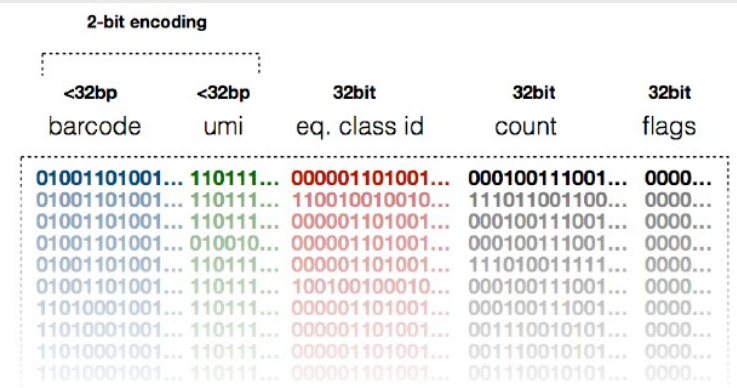

#### From Melsted *et al.*, *Bioinformatics* 2019

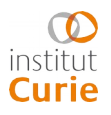

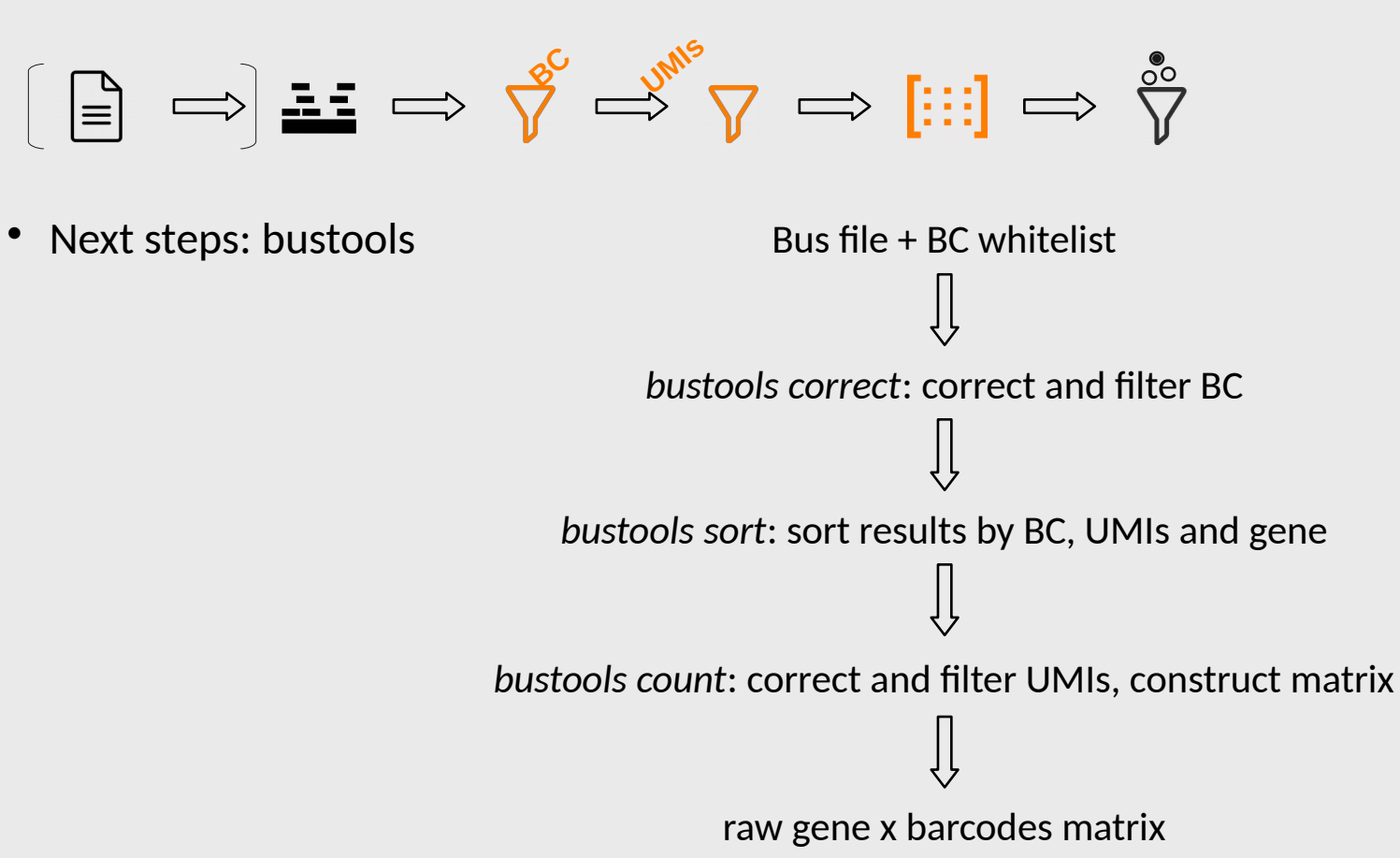

The matrix must then be filtered: e.g. EmptyDrops (Lun *et al.,* Genome Biol 2019).

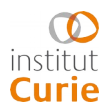

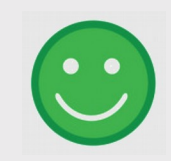

- For modular pipeline construction
- Not proprietary
- Allows analysis of non 10X technologies
- The fastest and less resource consuming (can run on a laptop)
- Easy to include in a pipeline
- Compatible with HPC managers

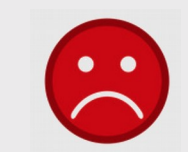

- Not a turnkey solution
- No secondary analysis
- Gap with cellranger
- No empty droplets filtering

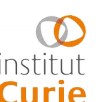

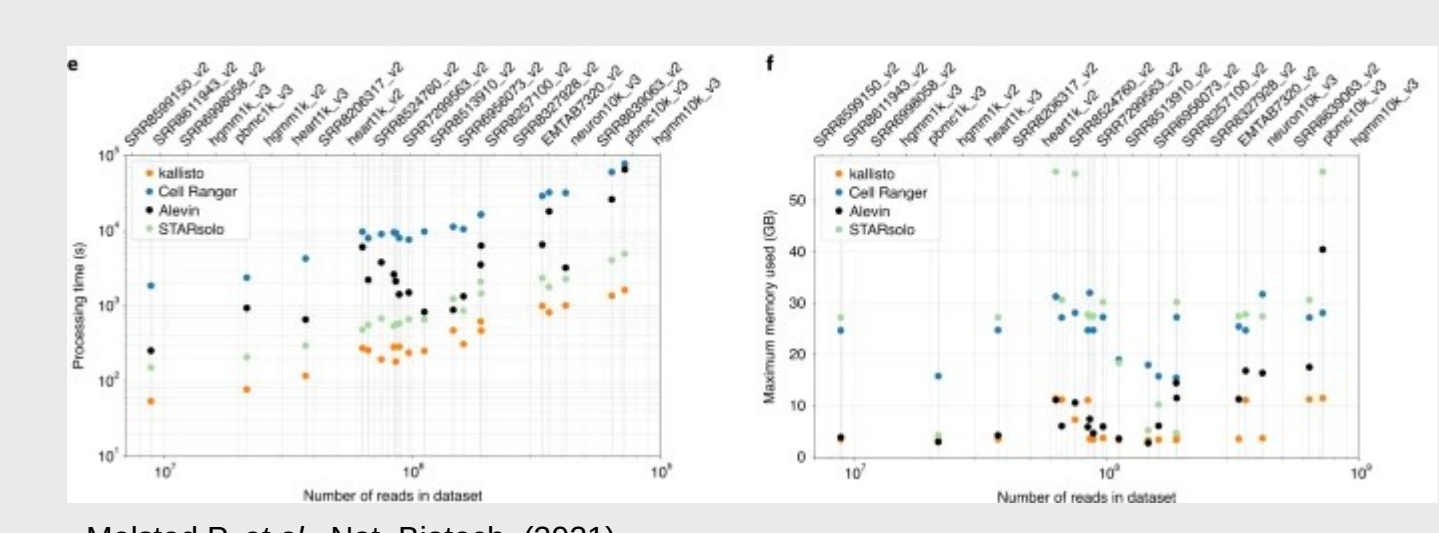

### **Which alternative to cellranger ?**

• Kallisto has the best performances

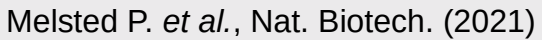

 Specificity: Brüning *et al.* and Kaminow *et al.* report more genes per cells and more false positive with pseudomappers (kallisto)

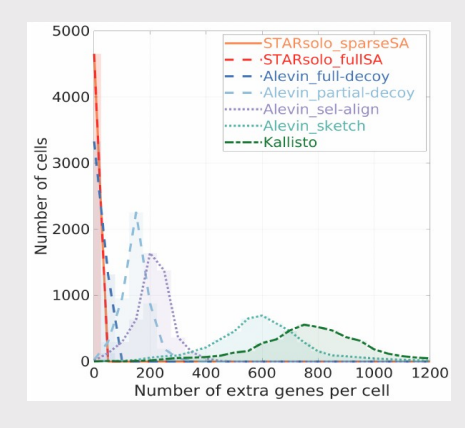

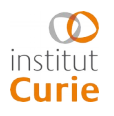

## **Conclusion 42**

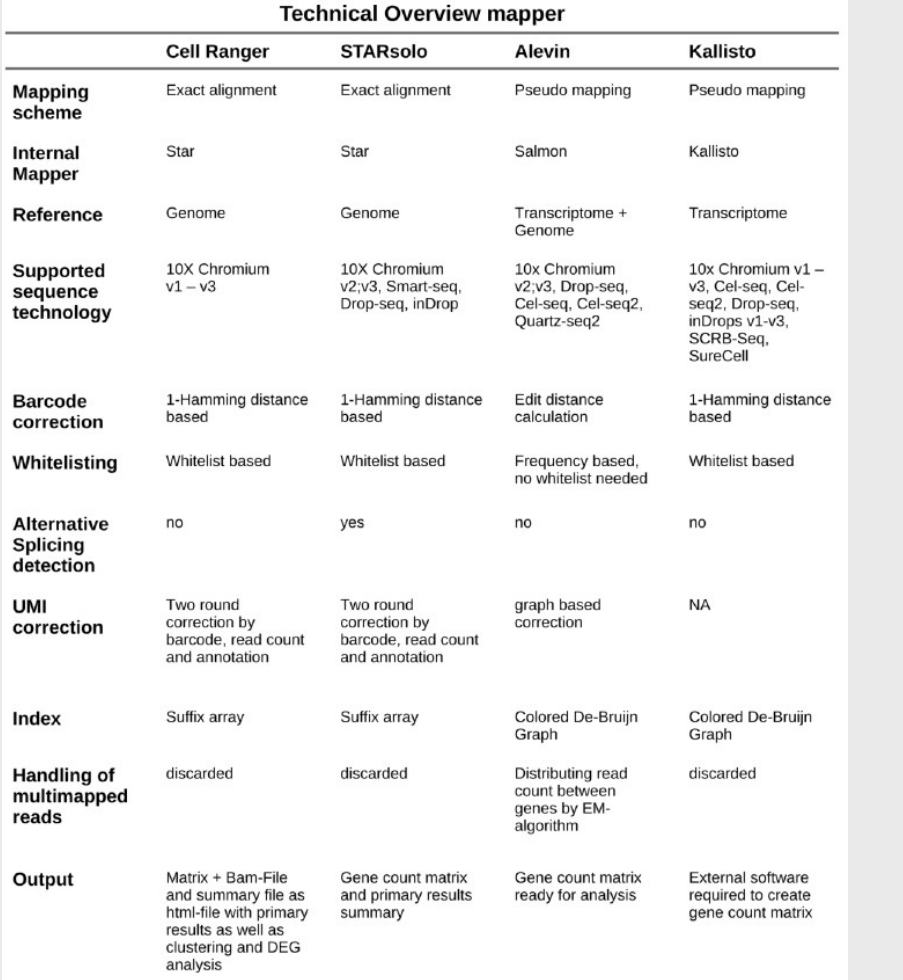

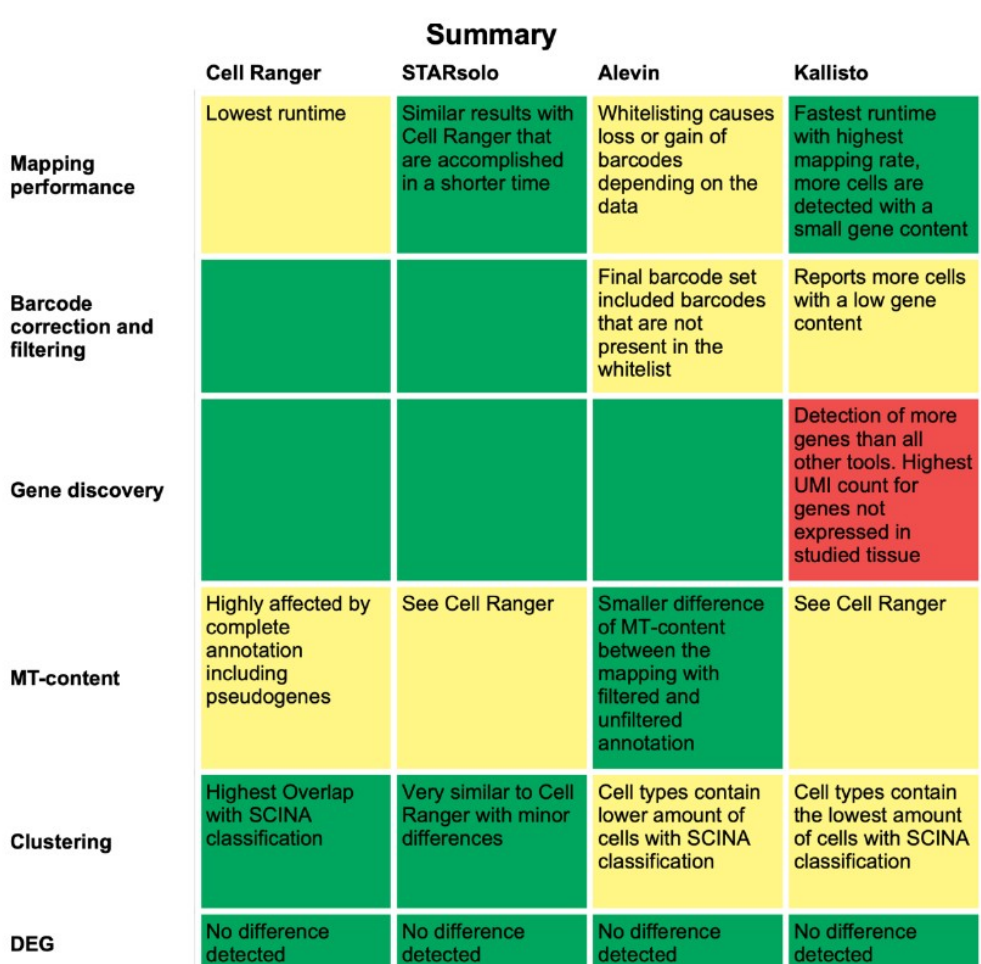

R. S. Brüning *et al.*, bioRXiv (2021)

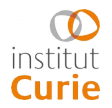

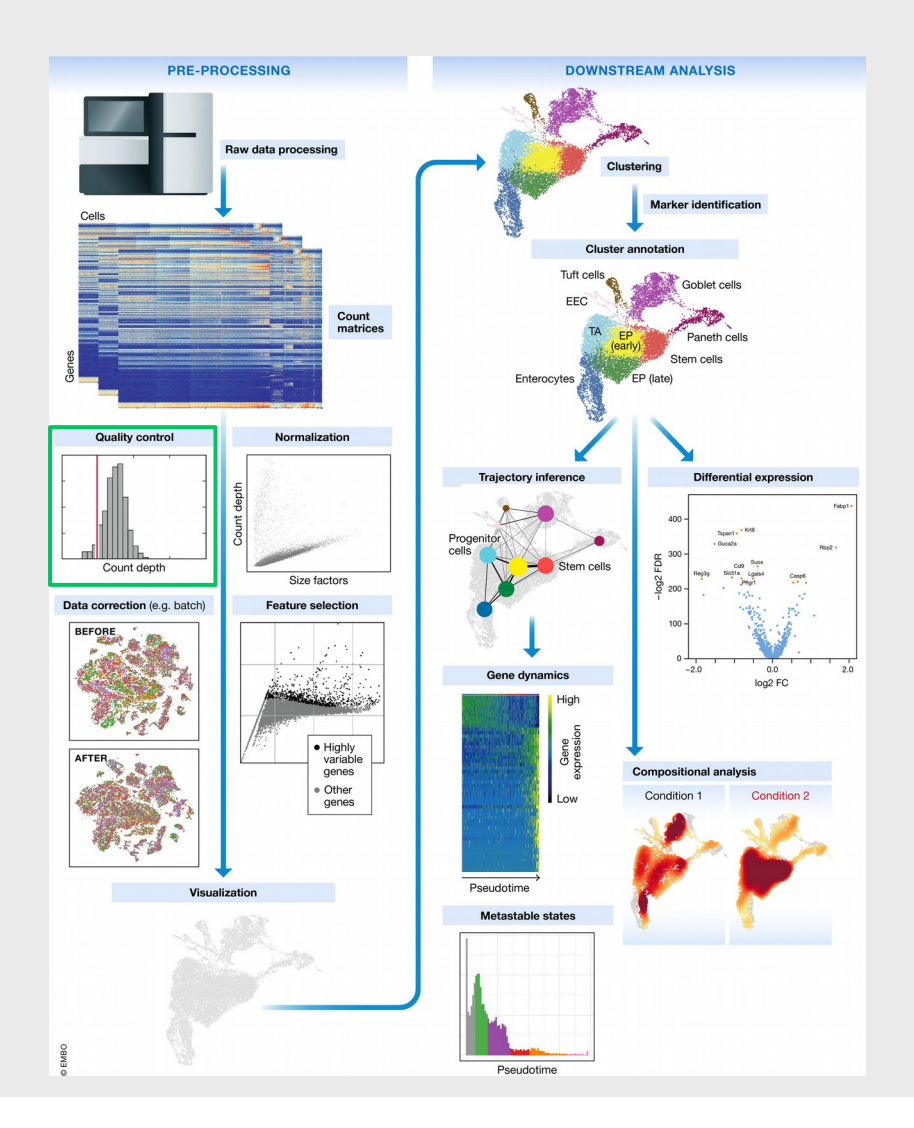

Malte D Luecken & Fabian J Theis Molecular Systems Biology (2019)

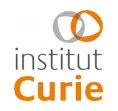

#### SincellTE 2022

Marine AGLAVE Rémi MONTAGNE

## **Thank you for your attention!**

## **Additional resources**

A very handy training session about scRNAseq :

- Main page (2020 edition) : [https://hbctraining.github.io/scRNA-seq\\_online/sch](https://hbctraining.github.io/scRNA-seq_online/schedule/) [edule/](https://hbctraining.github.io/scRNA-seq_online/schedule/)
- Quantification matrix QC (2018 edition) : [https://hbctraining.github.io/In-depth-NGS-Dat](https://hbctraining.github.io/In-depth-NGS-Data-Analysis-Course/sessionIV/lessons/SC_quality_control_analysis.html) [a-Analysis-Course/sessionIV/lessons/SC\\_qua](https://hbctraining.github.io/In-depth-NGS-Data-Analysis-Course/sessionIV/lessons/SC_quality_control_analysis.html) [lity\\_control\\_analysis.html](https://hbctraining.github.io/In-depth-NGS-Data-Analysis-Course/sessionIV/lessons/SC_quality_control_analysis.html)

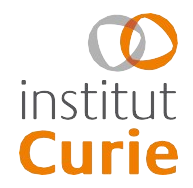

Thanks to Bastien Job